#### **914 Fixed Filter Bank User's Guide**

Audio Damage, Inc. Release 2.0

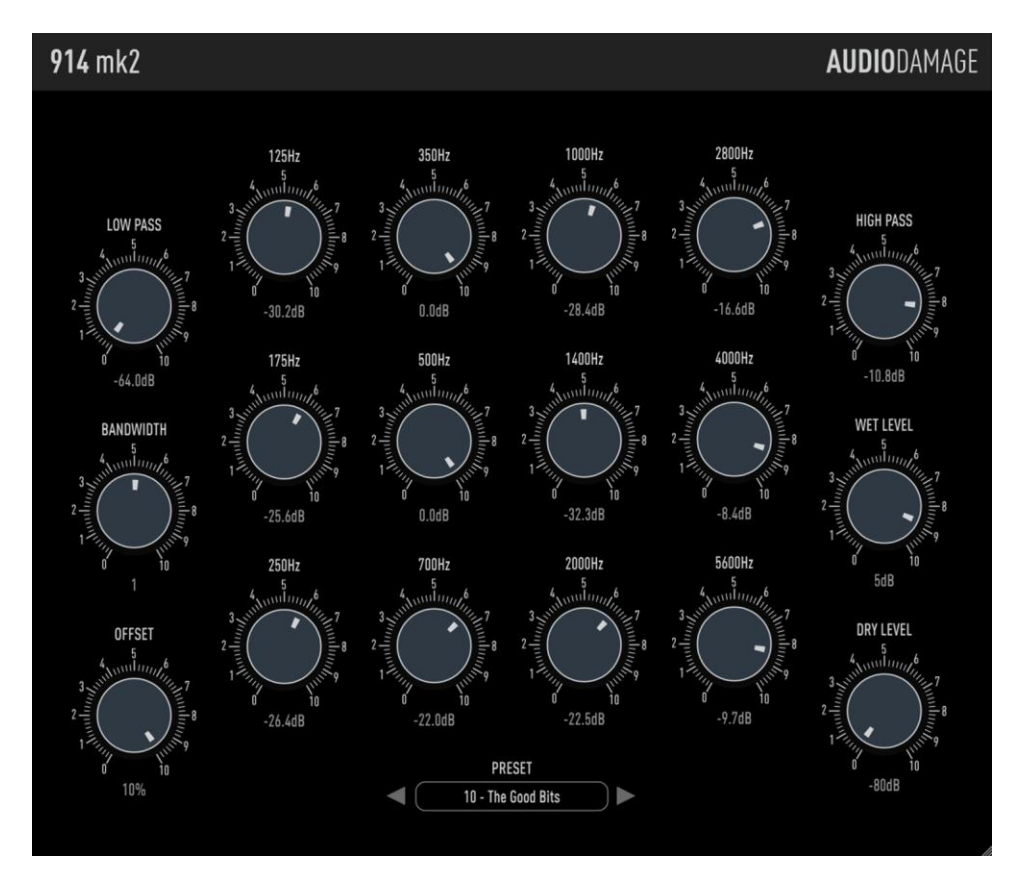

23 August 2017

The information in this document is subject to change without notice and does not represent a commitment on the part of Audio Damage, Inc. The software described by this document is subject to a License Agreement and may not be copied to other media except as specifically allowed in the License Agreement. No part of this publication may be copied, reproduced or otherwise transmitted or recorded, for any purpose, without prior written permission by Audio Damage, Inc.

© 2006, 2017 Audio Damage, Inc.

All rights reserved.

#### **Credits**

Software Design and Construction, Documentation Chris Randall Adam Schabtach

Field Testing, version 2.0 Eric Beam Simon Claudius Steve Hamman Jeff Laity Ken Flux Pierce Christian Puffer Joshua Schnable

Field Testing, version 1.0 Mike Fisher Steve Hamman Don Mennerich Robert Rich Henry Stamerjohann

Made Possible By Elle Tracie

# **License Agreement**

BY INSTALLING THE SOFTWARE, YOU ARE CONSENTING TO BE BOUND BY THIS AGREEMENT. IF YOU DO NOT AGREE TO ALL OF THE TERMS OF THIS AGREEMENT, THEN RETURN THE PRODUCT TO THE PLACE OF PURCHASE FOR A FULL REFUND.

Single User License Grant: Audio Damage, Inc. ("Audio Damage") and its suppliers grant to Customer ("Customer") a nonexclusive and nontransferable license to use the Audio Damage software ("Software") in object code form solely on a single central processing unit owned or leased by Customer.

Customer may make one (1) archival copy of the Software provided Customer affixes to such copy all copyright, confidentiality, and proprietary notices that appear on the original.

EXCEPT AS EXPRESSLY AUTHORIZED ABOVE, CUSTOMER SHALL NOT: COPY, IN WHOLE OR IN PART, SOFTWARE OR DOCUMENTATION; MODIFY THE SOFTWARE; REVERSE COMPILE OR REVERSE ASSEMBLE ALL OR ANY PORTION OF THE SOFTWARE; OR RENT, LEASE, DISTRIBUTE, SELL, OR CREATE DERIVATIVE WORKS OF THE SOFTWARE.

Customer agrees that aspects of the licensed materials, including the specific design and structure of individual programs, constitute trade secrets and/or copyrighted material of Audio Damage. Customer agrees not to disclose, provide, or otherwise make available such trade secrets or copyrighted material in any form to any third party without the prior written consent of Audio Damage. Customer agrees to implement reasonable security measures to protect such trade secrets and copyrighted material. Title to Software and documentation shall remain solely with Audio Damage.

LIMITED WARRANTY. Audio Damage warrants that for a period of ninety (90) days from the date of shipment from Audio Damage: (i) the media on which the Software is furnished will be free of defects in materials and workmanship under normal use; and (ii) the Software substantially conforms to its published specifications. Except for the foregoing, the Software is provided AS IS. This limited warranty extends only to Customer as the original licensee. Customer's exclusive remedy and the entire liability of Audio Damage and its suppliers under this limited warranty will be, at Audio Damage or its service center's option, repair, replacement, or refund of the Software if reported (or, upon request, returned) to the party supplying the Software to Customer. In no event does Audio Damage warrant that the Software is error free or that Customer will be able to operate the Software without problems or interruptions.

This warranty does not apply if the software (a) has been altered, except by Audio Damage, (b) has not been installed, operated, repaired, or maintained in accordance with instructions supplied by Audio Damage, (c) has been subjected to abnormal physical or electrical stress, misuse, negligence, or accident, or (d) is used in ultrahazardous activities.

DISCLAIMER. EXCEPT AS SPECIFIED IN THIS WARRANTY, ALL EXPRESS OR IMPLIED CONDITIONS, REPRESENTATIONS, AND WARRANTIES INCLUDING, WITHOUT LIMITATION, ANY IMPLIED WARRANTY OF MERCHANTABILITY, FITNESS FOR A PARTICULAR PURPOSE, NONINFRINGEMENT OR ARISING FROM A COURSE OF DEALING, USAGE, OR TRADE PRACTICE, ARE HEREBY EXCLUDED TO THE EXTENT ALLOWED BY APPLICABLE LAW.

IN NO EVENT WILL AUDIO DAMAGE OR ITS SUPPLIERS BE LIABLE FOR ANY LOST REVENUE, PROFIT, OR DATA, OR FOR SPECIAL, INDIRECT, CONSEQUENTIAL, INCIDENTAL, OR PUNITIVE DAMAGES HOWEVER CAUSED AND REGARDLESS OF THE THEORY OF LIABILITY ARISING OUT OF THE USE OF OR INABILITY TO USE THE SOFTWARE EVEN IF AUDIO DAMAGE OR ITS SUPPLIERS HAVE BEEN ADVISED OF THE POSSIBILITY OF SUCH DAMAGES. In no event shall Audio Damage's or its suppliers' liability to Customer, whether in contract, tort (including negligence), or otherwise, exceed the price paid by Customer. The foregoing limitations shall apply even if the above-stated warranty fails of its essential purpose. SOME STATES DO NOT ALLOW LIMITATION OR EXCLUSION OF LIABILITY FOR CONSEQUENTIAL OR INCIDENTAL DAMAGES.

The above warranty DOES NOT apply to any beta software, any software made available for testing or demonstration purposes, any temporary software modules or any software for which Audio Damage does not receive a license fee. All such software products are provided AS IS without any warranty whatsoever.

This License is effective until terminated. Customer may terminate this License at any time by destroying all copies of Software including any documentation. This License will terminate immediately without notice from Audio Damage if Customer fails to comply with any provision of this License. Upon termination, Customer must destroy all copies of Software.

Software, including technical data, is subject to U.S. export control laws, including the U.S. Export Administration Act and its associated regulations, and may be subject to export or import regulations in other countries. Customer agrees to comply strictly with all such regulations and acknowledges that it has the responsibility to obtain licenses to export, re-export, or import Software.

This License shall be governed by and construed in accordance with the laws of the State of Colorado, United States of America, as if performed wholly within the state and without giving effect to the principles of conflict of law. If any portion hereof is found to be void or unenforceable, the remaining provisions of this License shall remain in full force and effect. This License constitutes the entire License between the parties with respect to the use of the Software.

# **Introduction**

Thank you for purchasing the 914 Fixed Filter Bank (hereafter referred to simply as "914", or "914 mk 2" to differentiate it from the previous version), Audio Damage's plug-in emulation of the Moog 914 Fixed Filter Bank module. This plug-in creates a variety of tonal effects by passing its input signal through twelve bandpass filters, one low-pass filter and one high-pass filter. The relative output levels of these filters can be adjusted independently, creating peaks and dips in the frequency spectrum of the signal. Quoting from the owner's manual for the Moog Modular:

"The Fixed Filter Bank is often referred to as a formant filter because it can be set to emphasize or attenuate midrange frequencies which fall within a particular band, no matter how the frequencies of the signal are moved. Like many acoustic instruments, a characteristic set of formants are always a part of the resultant output (given a particular complex waveform)."

*Moog Modular Owner's Manual*, by Dan Wyman. Moog Music, Inc. 1981

Our 914 plug-in is a faithful recreation of the Moog hardware filter bank, accurately reproducing both the frequency responses and phase-shift characteristics of its filters. Of course, it also provides all of the modern conveniences of a software plug-in, such as a true stereo signal path, zero background noise, preset storage and recall, parameter automation, and as many instances as your CPU can handle.

Because of the tolerance ranges of the components used to manufacture the original Moog synthesizers, there is quite a bit of tonal variation between modules of the same model such as the 914. The degradation of some components (capacitors in particular) over time also contributes to changes in performance. Our software recreation represents an idealized instance of the original hardware in its factory-new condition.

To avoid possible confusion, a couple of things are worth mentioning explicitly. First, despite the presence of a bunch of knobs marked with frequencies, the 914 is *not* an equalizer. If the term equalizer was coined to describe devices which amplify or attenuate ranges of frequencies to even out (that is, equalize) the overall frequency content of a signal, the 914 might accurately be described as an unequalizer. Second, the 914 had a completely different filter architecture and implementation than the filter found in the Minimoog, and hence does not posses "that Moog filter sound".

# **New in Version 2.0**

Version 2.0 adds an Offset knob to adjust the frequencies of all the filters relative to their default values, and a soft saturation processor at the mixing point to provide better tonalities at high signal levels. There are also several utilitarian features and enhancements:

- A new, resizable user interface, appropriate to contemporary display technologies
- VST 3 and AAX compatibility
- A cross-platform XML-based preset file system
- Built with up-to-date code libraries for better host compatibility and future-proofing

914 mk 2 has a different name and internal identifier than version 1. This means that you can install version 2 alongside whatever version you are currently using, and continue to use the older version in your existing projects. Version 2 cannot be directly substituted in existing projects and cannot read preset files created by version 1.

Also, direct MIDI control assignment has been removed. Host DAWs have progressed considerably since 914's last major revision and it's now appropriate to leave MIDI mapping up to them.

# **System Requirements**

-

914 is provided as 32- and 64-bit VST2 and VST3, and 64-bit AAX plug-ins for Windows. On OSX, 914 is provided as Universal Binary Audio Unit, VST2, VST3 and AAX plug-ins.

914 is a plug-in, not a standalone application. To use it, you'll need a host application such as Ableton Live, Steinberg Cubase, Apple Logic, Avid ProTools, etc\*. Obviously you'll also need a computer capable of running one of these applications. We assume that you are familiar with using plug-ins with your particular host. If you have general questions about using plug-ins with your host, please refer to its documentation. 914 is a true stereo processor that can process either mono or stereo signals, and can be used as an insert effect or on an effects-send channel in your host's mixer. If used in a stereo context (for example, as an insert on a stereo channel in your DAW's mixer), the left and right channels are processed independently with no summing.

We support the use of 914 mk 2 under Microsoft Windows 8 or newer, and Apple OS X version 10.8 or newer.

<sup>\*</sup> Product names are copyrighted by their respective owners.

# **Installation**

To install 914 mk 2, double-click the 914 Installer icon, and follow the instructions. You can choose which plug-in formats to install and, for some formats, the plug-in destination folder.

To un-install from OS X, simply delete the plug-in from your VST folder, which is usually located at /Library/Audio/Plug-Ins/VST/Audio Damage, and your Audio Units folder, which is located at /Library/Audio/Plug-Ins/Components/. To un-install from Windows, delete the file named 914 mk 2.dll from your VST folder(s). The presets are stored in separate files which you can also delete, although they occupy very little space. On OS X, they're in /Library/Application Support/Audio Damage. On Windows, they're in the hidden folder C:/Program Data/Audio Damage/ .

# **Operation**

Like its hardware predecessor, the 914 plug-in is simple to operate. There are no mysterious modulators, no critical level-dependent settings, no hidden windows or menus. Just turn the knobs until you like the way it sounds. Simple, eh? If you'd like a more detailed explanation of what it does, read on.

The 914 contains fourteen filters: twelve band-pass filters, a low-pass filter, and a high-pass filter. These names refer to how the filter blocks signals of some frequencies and passes signals of other frequencies. A band-pass filter permits only a range (or band) of frequencies to pass through, blocking frequencies above and below its center frequency. A low-pass filter passes signals below its corner frequencies and blocks higher-frequency signals. A high-pass filter does the opposite: it passes signals above its corner frequency and blocks lower-frequency signals.

The filters in 914 operate in parallel; that is, the input signal is fed to all the filters simultaneously, and their outputs are mixed together. Each filter has a knob which attenuates its output, controlling the amount of its signal that is present in the plug-in's output. The original 914 had passive filters; they only removed

frequencies from the input signal, not boosted them.

### *The Controls*

- 1. The LOW PASS knob controls the level of the output of the low-pass filter. The low-pass filter's corner frequency is 80Hz, so this knob controls the loudness of all signal content with a frequency of 80Hz or below.
- 2. The group of knobs in the middle of the panel controls the levels of the outputs of the band-pass filters. Each knob is labeled with the center frequency of its filter. The frequencies are 125, 175, 250, 350, 500, 700, 1000, 1400, 2000, 2800, 4000, and 5600Hz. Each knob controls the loudness of signal content with frequencies near these center frequencies.

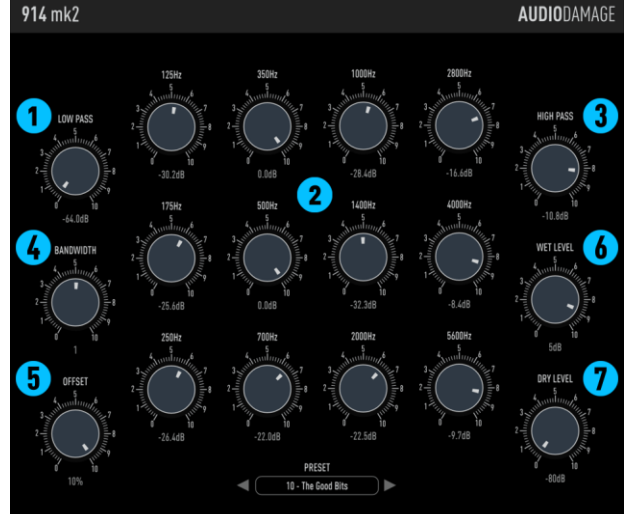

3. The **HIGH PASS** knob controls the level of the output

of the high-pass filter. The high-pass filter's corner frequency is 8000Hz, so this knob controls the loudness of all signal content with a frequency of 800Hz or above.

The filter-level knobs in our software recreation of the 914 behave in the same manner as the original. If you rotate a knob fully clockwise, the output of the corresponding filter is passed to the plug-in's output without attenuation. As you rotate the knob counter-clockwise, the level of the filter's output is reduced. If you rotate the knob fully counter-clockwise, the filter's output is attenuated by 64dB, which nearly silences the filter.†

The following controls are not present in the original Moog hardware. We added them to our software version partly in response to comments made by users, and to make this plug-in more versatile:

- 4. The **BANDWIDTH** knob varies the shape of the band-pass filters. When the knob is rotated fully counterclockwise, the band-pass filters have a broad response shape, gently attenuating frequencies on either side of the center frequency indicated by the knob's label. As you rotate this knob clockwise, the filters become narrower and more sharply reduce frequencies away from the center frequency. The result is that the filters have more drastic and audible effects as you rotate the knob clockwise. This also reduces the overall output signal level of the filters, which you can compensate for by turning up the wet level knob.
- 5. The **OFFSET** knob adjusts the frequencies of the filters relative to their labeled values. Rotating the knob clockwise increases the frequencies by up to 10%, rotating it anti-clockwise lowers the frequencies by at most -10%. Use this knob to tune the filter bank to suit the tonality of your material.
- 6. The WET LEVEL knob controls the loudness of the filtered output signal of the plug-in. If the knob is rotated fully counter-clockwise, the signal is attenuated by 80dB, which makes the filtered signal inaudible. As you rotate the knob clockwise, the filtered signal becomes louder. Rotating the knob fully clockwise boosts the filtered signal by +15dB, which compensates for the attenuation of the filters. Note that this means you can potentially overload your host's mixer (or whatever the output of the plug-in is connected to). If you hear crackling or other distortion when you use this plug-in, try turning this knob counter-clockwise.
- 7. The DRY LEVEL knob controls the amount of the original, unfiltered input signal that is present in the output of the plug-in. If the knob is rotated fully counter-clockwise, the signal is attenuated by 80dB, which makes the original signal inaudible. As you rotate the knob clockwise, more and more of the unfiltered input signal is mixed into the output signal. If the knob is rotated fully clockwise, the input signal is passed to the output without any reduction.

ł

 $^\dagger$  In case you're wondering, we didn't just pull -64dB out of the air. -64dB is the signal bleed-through amount stated in the specifications of the original hardware.

During your initial experimentation with this plug-in you will find it useful to use an input signal with wide frequency content, such as a buzzy synthesizer pad. For example, if you turn all of the knobs fully counterclockwise, then turn up the knob labeled 1000, you will hear only signals with frequency content at or around 1000Hz. If your input signal doesn't have any frequency content near 1000Hz, you may not hear anything at all.

## **Presets**

914 comes with a selection of presets to illustrate its capabilities and provide you with starting points for creating your own settings. You can flip through the presets by clicking the arrows on either side of the preset name near the bottom of 914's window.

You can also click the name itself to invoke a popup menu with several handy features. The menu lists all the factory-installed presets. There is a Save As command for saving your settings in individual files. If you place these files in Replicant's own folder (located at C:\ProgramData\Audio Damage\914mk2\Presets\User on Windows, /Library/Application Support/Audio Damage/914mk2/Presets/User on OS X), your presets will appear on this menu.

There are also commands for copying the current settings to the system clipboard, and pasting settings from the clipboard. The settings are presented in a plain-text XML format so that you can exchange them online in forums, copy them between a Windows computer and a Macintosh, email them to famous film composers, etc.

# **And Finally…**

Thanks again for purchasing 914. We make every effort to ensure your satisfaction with our products, and want you to be happy with your purchase. Please write [info@audiodamage.com](mailto:info@audiodamage.com) if you have any questions or comments.